# TLS-1 キット 組み立てマニュアル

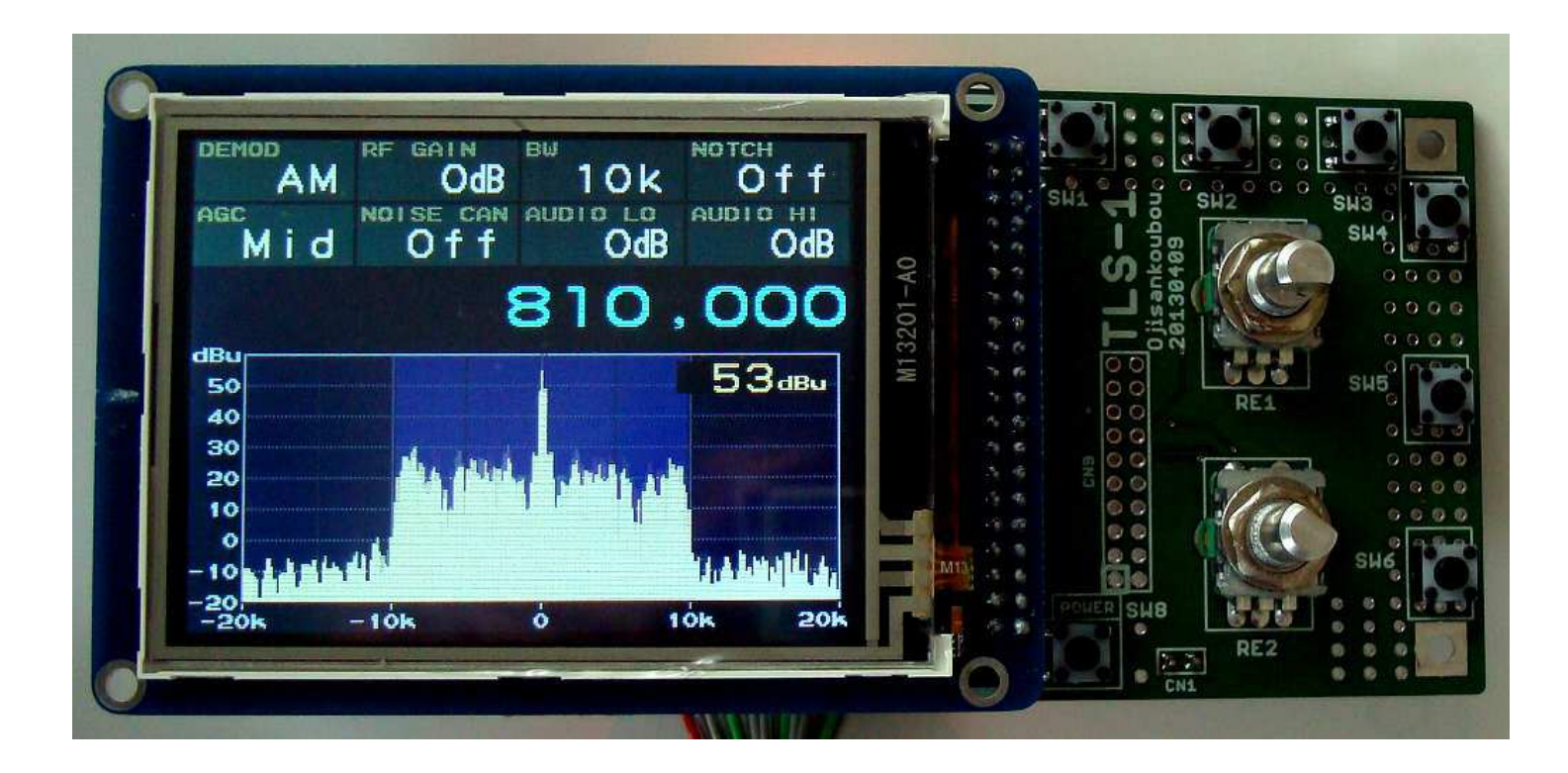

## 2013/06/14 version 1.02Ojisankoubou

(c)2013 Ojisankoubou, All Rights Reserved

■ 重要説明事項(必ずご一読ください)

■本キットは個人がFPGAやCPUなどを使った電子工作を楽しむこと を目的としています。 本キットで提供しているハードウェア、ソフトウェ<br>マの全部\*\*、仕む部も制品に組むり、おり販売しよりナスコトはかめ アの全部もしくは1部を製品に組み込んだり販売したりすることはおやめください。

■ 本キットを使ったことにより直接的、間接的に被害、損害を被ったとし ても一切補償しません。

■ 組み立てに失敗した場合や使用中に故障した場合でも交換、保証、 返金などには一切応じられません。

■本キットは汎用的に使えるハードウェアの提供を目的としています。 このキットで作ることができると例示されたものは本キットの可能性を示したものです。 例示されたものすべてを実際に製作したわけではあ<br><sup>いキ++ 4</sup> りません。

■ この説明書、トラ技誌上、ホームページなどに掲載されている特性、 性能はあくまで1製作例であり、すべてのキットで同一性能が保証されているわけではありません。 良い場合もあれば悪い場合もあることを<br><sup>一</sup>で知ちきください ご承知おきください。

■ 充分注意して設計をしていますが、重大な設計ミスやバグがないこと の保証はありません。

■ 回路、使用部品、基板、ソフトウェアなどは予告なく変更することがあ ります。

#### ■ 組み立てる前に

■ 部品がすべて揃っているかご確認ください(次ページ部品表参照)。 不足部品がありましたら組み立て前にご連絡ください。

■ 組み立て、確認をステップバイステップで確実に行います。 不具合が 合った場合それが修正されるまで次のステップにはいかないようにします。確実な完成のためにはこれが一番の早道です。

■ 全ページを印刷し、終わったところにはチェックマークを入れていきます。 適宜気づいたことをメモしていくとよいでしょう。

■ 一度、組み立て手順をすべて読んで、全体のイメージをつかんでおいて から始めると良いです。

#### ■ 情報・ソフトウェア入手先

最新情報は下記サイトにて入手可能です。

おじさん工房ウェブサイト http://ojisankoubou.web.fc2.com/トランジスタ技術ウェブサイトhttp://toragi.cqpub.co.jp/

また本文中で使用しているソフトウェアは執筆時点のもので変更している場合があります。

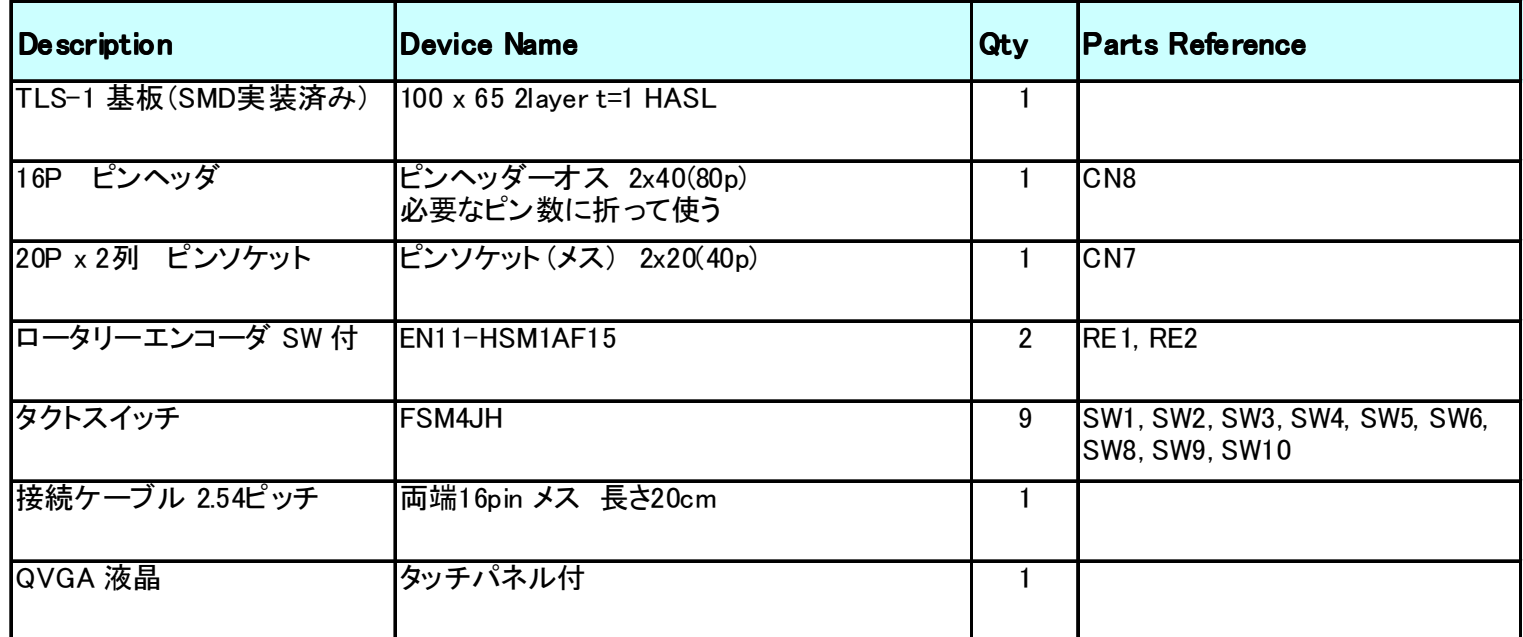

#### ■ 組み立てに別途必要な工具など ■ 個み立てる際の注意点

□ APB-3基板 ( 動作確認済みのこと )

□ やに入り半田 ( 鉛入りのものが使いやすいです )

□ 半田ごて ( 温度調節付の60~80Wぐらいのものがお薦め )

□ ニッパー

□ USBケーブル

□ DC電源(φ2.1センタープラス 5V 1A 程度)<br>SWずのACアダプターも使えますがノイズ発 SW式のACアダプターも使えますがノイズ発生源となることがあります。

トランス式のACアダプタは使わないでください。軽負荷時に電圧が上がるため故障の原因になります。

□ PC(Windows XP/7\_32bit/7\_64bit Vistaは未テスト)

□ アンプ付スピーカー(イヤフォンでも可)

■半田付けは半田付けする部分の温度を十分に上げてから半田を供給する のがコツです。 半田付けする場所に半田ごてをあてて2秒、半田をながして 2秒ぐらいのイメージでやるとよいでしょう。 半田がすぐにとんがってしまう場合は半田ごての温度を下げてください。

■半田ごてでランドに力を加えないように気をつけてください。 半田ごてでラ ンドの上を動かす際も半田ごての先をランドに強く当てないで滑らすようにし ます。 特にランドの短手方向への力は禁物です。 ランドは最小幅0.25mmしかなく、一度剥がれてしまうと修復は非常に困難です。

各段階で半田付け箇所のルーペでの確認(イモ半田になっていないか、ブ リッジしていないか、半田ボールがないか)を十分に行ってください。 半田付 けが良くないと一度は動作してもあとで動かなくなることがあります。 特に電源関係の不具合はICなどの破壊に直結します。

■静電気に弱い部品があります。 部屋の湿度を上げる、手洗い、部品に触 る前に静電気を逃がす、などの対策を行ってください。 とはいっても真冬な どのセーターを脱いだらバチバチいうようなとき以外はそれほど神経質になる必要はありません。

- 1. おもて面の部品を付ける
	- おもて面(STM32F405マイコンの載っているほう)の部品を取り付けます。 おもて面は TFT LCD を取り付ける側で 表示や操作をする側になります。
		- □ CN7(40p メス)を半田付けします。<br>■ 半田付けする際け \_ 主ず1木の端 半田付けする際は、まず1本の端子だけを半田付けし、傾きや浮きがないことを確認してから他の端子を半田付けします。
	- 口 RE1, RE2(ロータリーエンコーダー)を半田付けします。<br>ニキンク(部具の足が抜けない トうにフォーミングされて) キンク(部品の足が抜けないようにフォーミングされていること)で挿しにくいときはラジオペンチなどで少しまっすぐにします。
		- ケースに入れる場合はロータリーエンコーダはフロントパネルに ねじ止めすると思いますのでその場合はロータリーエンコーダは基板に半田付けしないで適当な線材で基板と接続してください。

- 他にもたくさん SW がつくようになっていますが、SW8(POWER) 以外<sup>は</sup> いまのところラジオのアプリケーションでは使っていませんのでここではまだ半田付けしません。
- SW8(POWER) は電源制御をする場合に必要ですが、必要になったときに半田付けしてください。 この SW も取り付け位置調整できます。

実際に使うときにフロントパネルのデザインにあわせて SW の位置をある<br><del>印度自由に選</del>べる トラに其板設計されています 程度自由に選べるように基板設計されています。

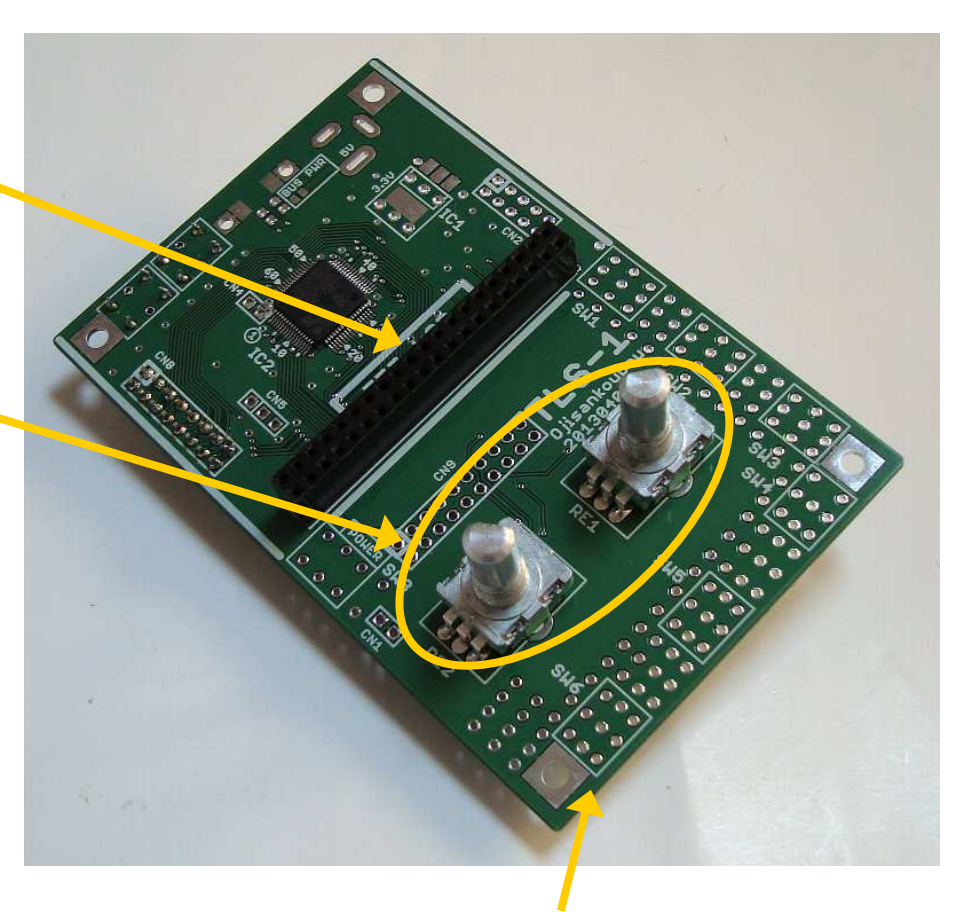

### 2. うら面の部品を付ける

■ うら面(細かい部品の載っているほう)にはAPB-3 との接続コネクターや、マイコン書き込み用 SW などを取り付けます。<br>→

□ SW9, SW10(タクトスイッチ)を半田付けします。<br>トンク(部号の足が抜けない トうにフォーミング キンク(部品の足が抜けないようにフォーミングされていること)で挿しにくいときはラジオペンチなどではさんで少しまっすぐにします。

□ CN8(16p オス)を半田付けします。<br>□ つネクターけ長いものが λっていき

コネクターは長いものが入っていますので 16ピン分カッターなどで傷を<br>ヘゖゎぉ レ゠ヾヰぺヽヸ゙゙ゕゟ゙゙゙゙゙ゕヸゖゖゖヰヸ つけたあとラジオペンチなどで折りとります。

半田付けする際は、ピンのうちまず1本だけを半田付けし、傾きや浮きがないことを確認してから他のピンを半田付けします。

コネクターは熱に弱い(ピンが傾いてくる)ので半田付けはあまり時間をかけないようにします。

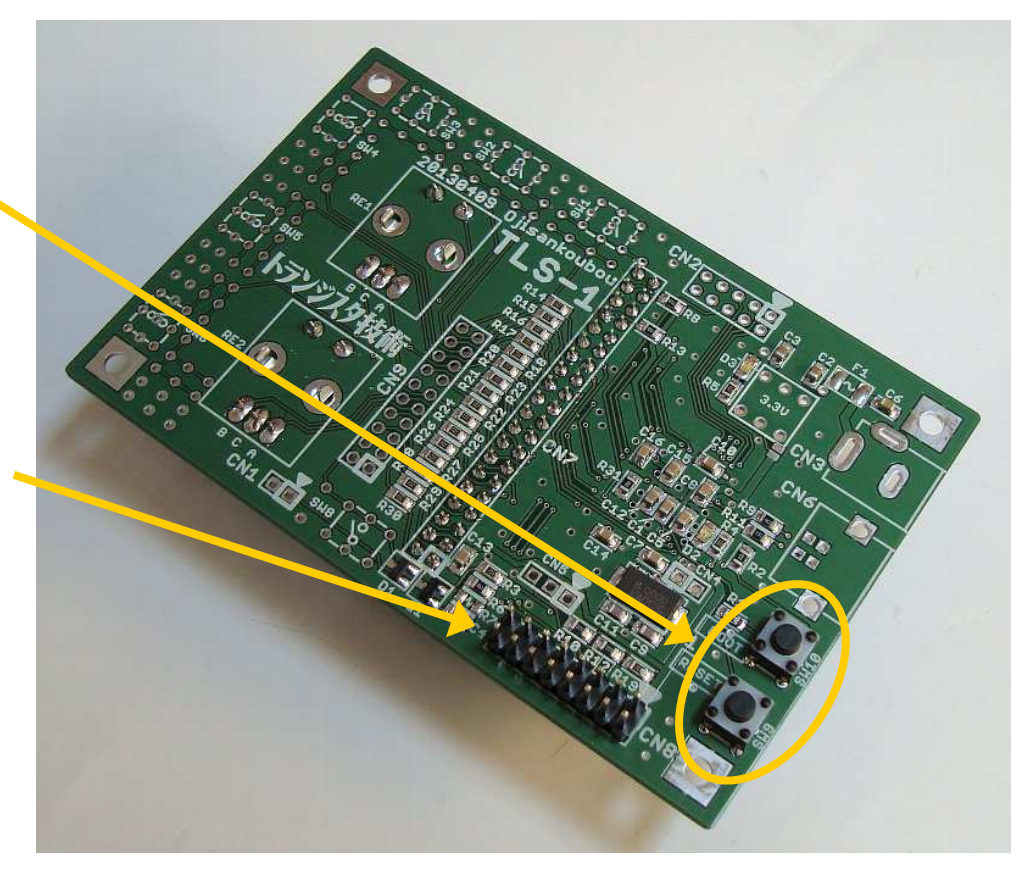

- 3. APB-3 基板にコネクターをつける
	- APB-3基板にTLS-1基板と接続するためのコネクターをつけます。 接続に使うコネクター CN9 はもともとキャラクター LCD 用に用意されて いたものなので若干の改造が必要です。

① APB-3 基板の CN9 <sup>に</sup>16p オスを半田付けします。

- ② CN9 の 15pin と 16pin の間のところのソルダーマスク(緑色の印刷)を<br>- カッターたどで剥がL て銅パターン(GND)をだL キオ カッターなどで剥がして銅パターン(GND)をだします。
	- 15、16pin は APB-3 基板上の STM32F103 につながっていますが 使っていないのでここでは GND として使います。

③ <sup>15</sup>、16pin <sup>と</sup> ソルダーマスクを剥がしたところ(GND)を半田でつなぎます。

④ 1pin、2pin と直ぐ下のパターン(3.3V)を半田でつなぎます。

(注意) 1pin、2pin の左右にあるパターンは GND です。 こちらには絶対につながないように注意してください。またブリッジしていないか十分確認してください。 電源ショートになります。

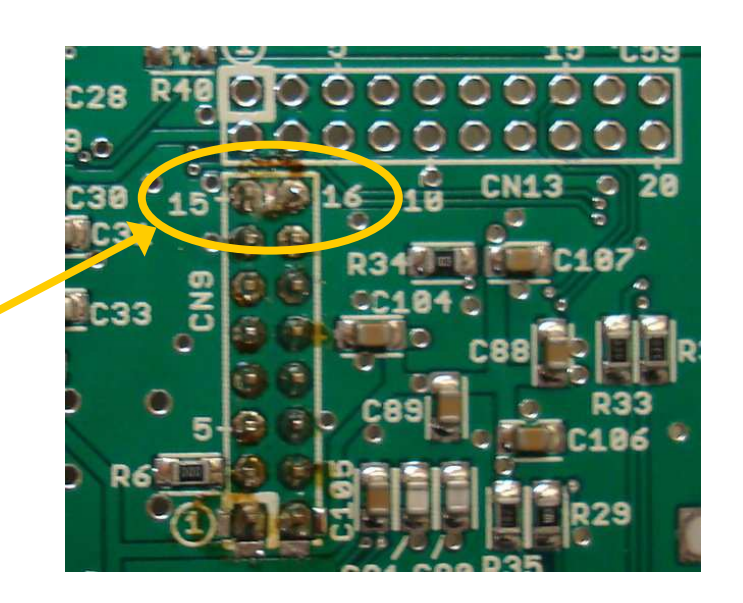

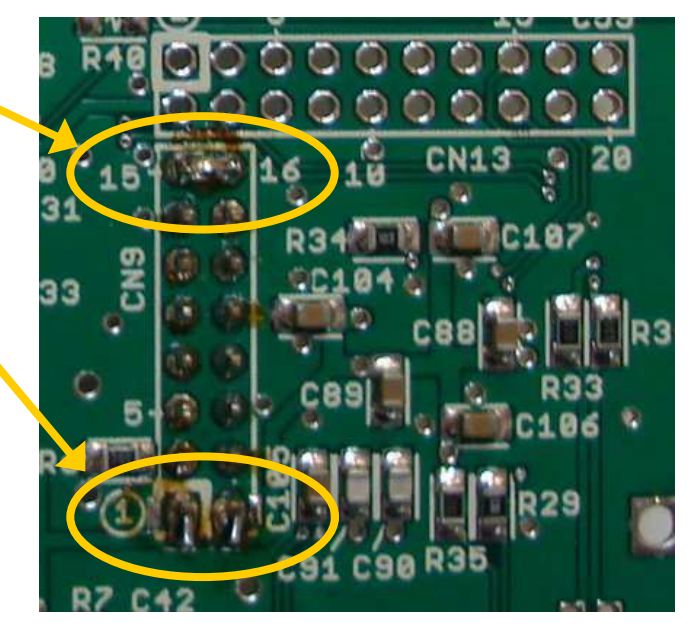

- 4. APB-3 基板にラジオ用のコンフィグデータを書く
	- APB-3基板にラジオ用の FPGA コンフィグデータを書きます。 APB-3は正常に動作することが確認されているものを使用してください。
		- ① APB-3 基板の CN4 の 「USB S.SMAP」側にショートピンを挿し、<br>- PC と USB 接続L てから電源を入れます PC と USB 接続してから電源を入れます。
		- ② PC で「TLS-1 実行ファイル一式」フォルダーから APB-3\_radio.exe <sup>を</sup> 実行します。 「TLS-1 実行ファイル一式」フォルダーはあらかじめ HDD にコピーして おきます。
		- ③ 「ツール」メニューから「FPGAのコンフィグ」を選びます。 ファイル選択画面がでますので「TLS-1 実行ファイル一式」フォルダーに入っている apb\_3\_top.bit を選びます。
		- ④ コンフィグが成功して、表示される FPGAバージョンが、<br>「ムPB-3P」と「P」がついていろことを確認」 てくださ 「APB-3R」 と「R」 がついていることを確認してください。
		- ⑤ 「ツール」メニューから「FLASH ROM にコンフィグデータ書き込み」を選びます。 ファイル選択画面がでますので「TLS-1 実行ファイル一式」フォルダーに入っている apb\_3\_top.bit を選びます。
		- ⑥ APB-3 基板の CN4 、 「FLASH M.SPI」側にショートピンを挿し、 「ツール」メニューから「FPGAのコンフィグ」を選びます。

FLASH ROM からのコンフィグが成功して、表示される <sup>F</sup>PG<sup>A</sup> バージョンが、「APB-3R」 <sup>と</sup> <sup>R</sup> がついていることを確認してください。

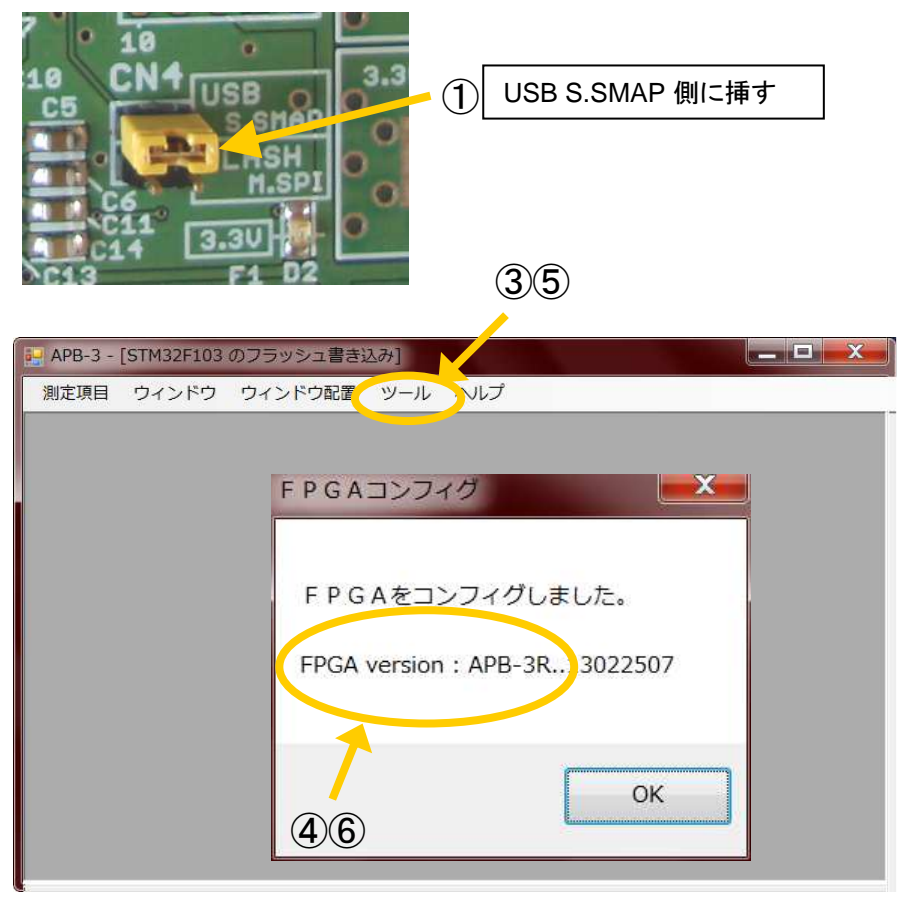

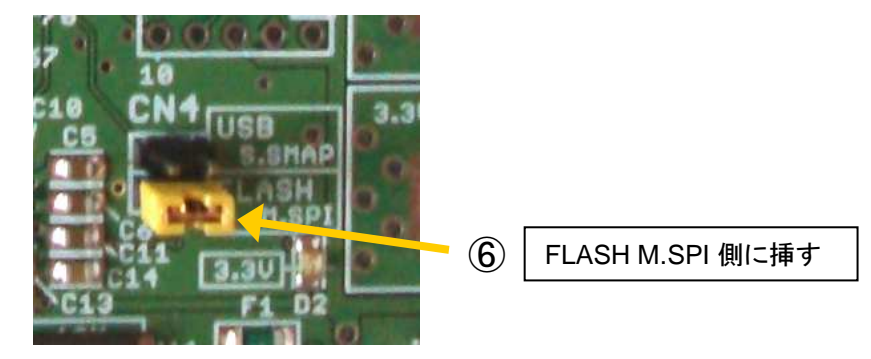

⑦ APB-3の電源を切ります。

5. TLS-1 基板 <sup>と</sup> APB-3 基板をつなぐ

■ TLSー1基板と APBー3基板を付属 16pin ケーブルでつなぎます。<br>レーブルを挿すときけ1番ピンがあっていろか ピンボカして挿して! ケーブルを挿すときは1番ピンがあっているか、ピンずれして挿していないか十分確認してください。ずれて挿した場合、最悪基板が壊れます。

① APB-3 基板の電源を入れます。

 $(2)$  APBー3 基板の各 LED が点灯(D3は点滅)することを確認します。<br>-

③ TLS-1 基板のD3が点灯、D2が消灯していることを確認します。 D3 は 3.3V の表示です。 D2 は STM32F405 のハートビート LED です。 まだプログラム<sup>を</sup>書き込んでいないので消えたままです。

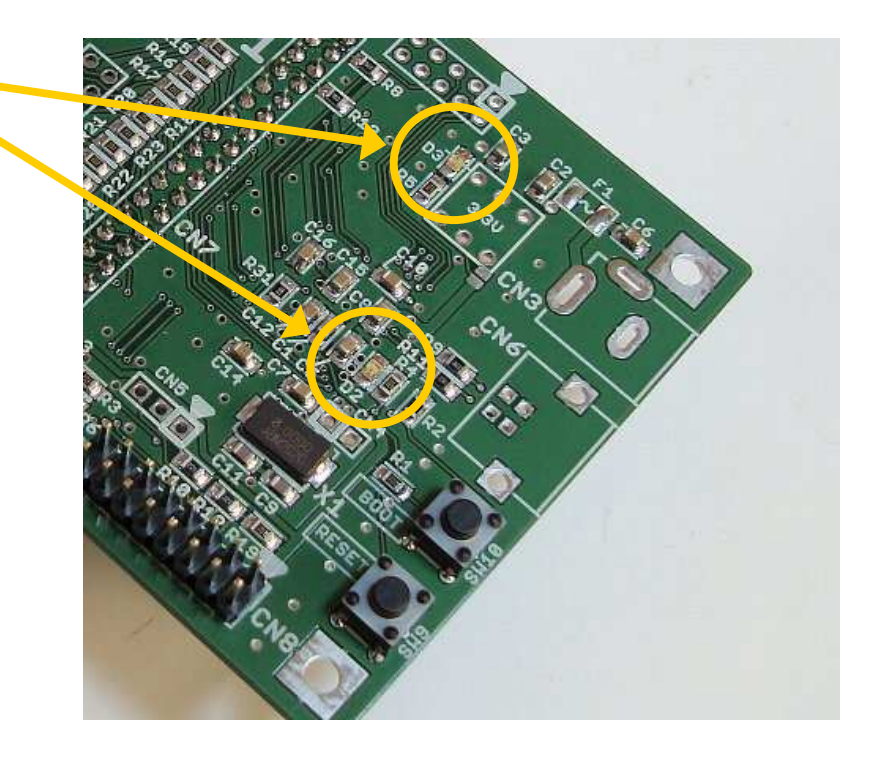

6. TLS-1 基板の STM32F405 マイコンにプログラムを書く

■ STM32F405 のフラッシュメモリーにラジオアプリケーションプログラムを書きます。<br>→

① 「TLS-1実行ファイルー式」フォルダーから APB-3\_radio.exe を<br>- 宇行します  $\blacksquare$  $\blacksquare$  $\blacksquare$ J APB-3 - 「STM32F103 のフラッシュ書き込み】 実行します。■ 測定項目 ウィンドウ ウィンドウ配置 ツール】ヘルプ  $\bar{\sigma}$  x ② 「ツール」メニューから「STM32F103のフラッシュ書き込み」を選ぶと書き込む hex ファイルを選択. 右画面が開きます。 このユーティリティは TLS-1 基板上の STM32F405にも書き込めます。 ③ 「書き込むhexファイルを選択」ボタンをクリックするとファイル選択画面● 書き込むページだけ消去 ◎全ページ消去 がでます。 「TLS-1実行ファイル一式」フォルダーからmain.hex を選びます 。▼ 書き込み後、ペリファイ ■ 書き込み後、プログラム実行 選んだファイルのパスがボタンの下に表示されます。④ TLSー1基板の SW9(RESET) と SW10(BOOT) の両方を押し、<br>- 牛に SW9(RESET) を難してから SW10(BOOT) を難します 終了 フラッシュ書き込み 先に SW9(RESET) を離してから SW10(BOOT) を離します。<br>これで STM32E405 がブートエードにたります これで STM32F405 がブートモードになります。 ⑤ APB-3\_radio.exe の「フラッシュ書き込み」ボタンを押します。 ⑥ここで「ブートモードではない」というエラーがでたときは ④ から<br>やり直」 キオ やり直します。④ BOOT をあとから離す。 ⑥ 正常に書き込めたら TLS-1基板の D2 が点滅していることを確認 します。⑦ 電源OFF します。

②

7. TLS-1 基板<sup>に</sup> LCD をつける

(1) TLS-1基板の CN7 に LCD をつけます。 TLS-1基板の CN7 に LCD をつけます。<br>STM32F405 マイコンの上にかぶさるような形になります(右図)。 ショートしないように間にダンボールなどを入れてください。

② 電源(APB-3 <sup>の</sup> SW2)を入れます。

③ LCD に最初、カラーバー(いろいろな色のバーが並んだ画面)がでて、<br>- ^\*!ニ=ミ゙オー画面がでます 次にラジオ画面がでます。

まだラストメモリー機能が入っていないので電源をいれると、810kHz、AM、Volume=40 になります。

- ④ APB-3 基板の CN2(信号入力)にアンテナをつなぎ、<br>CN7(オーディオ出力)にアンプはスピーカー(たけわ CN7(オーディオ出力)にアンプ付スピーカー(なければイヤフォン)をつなぎます。
- ⑤ TLS-1 基板のRE-1(ロータリーエンコーダー)をまわして、放送<sup>の</sup> ある周波数にすると放送が聞こえます。

RE1 を押すと周波数ステップが変更できます。

⑥ TLS-1 基板のRE-2(ロータリーエンコーダー)をまわすと音量を変更 できます。

RE2 を押すと BW、Notch が変更できます。

⑦ LCD 画面にタッチしてみてください。 タッチした場所に応じた メニ<sup>ュ</sup>ー画面がでます。 選択項目<sup>は</sup> RE2 でも変更できます。 RE1 でメニューを変更できます。

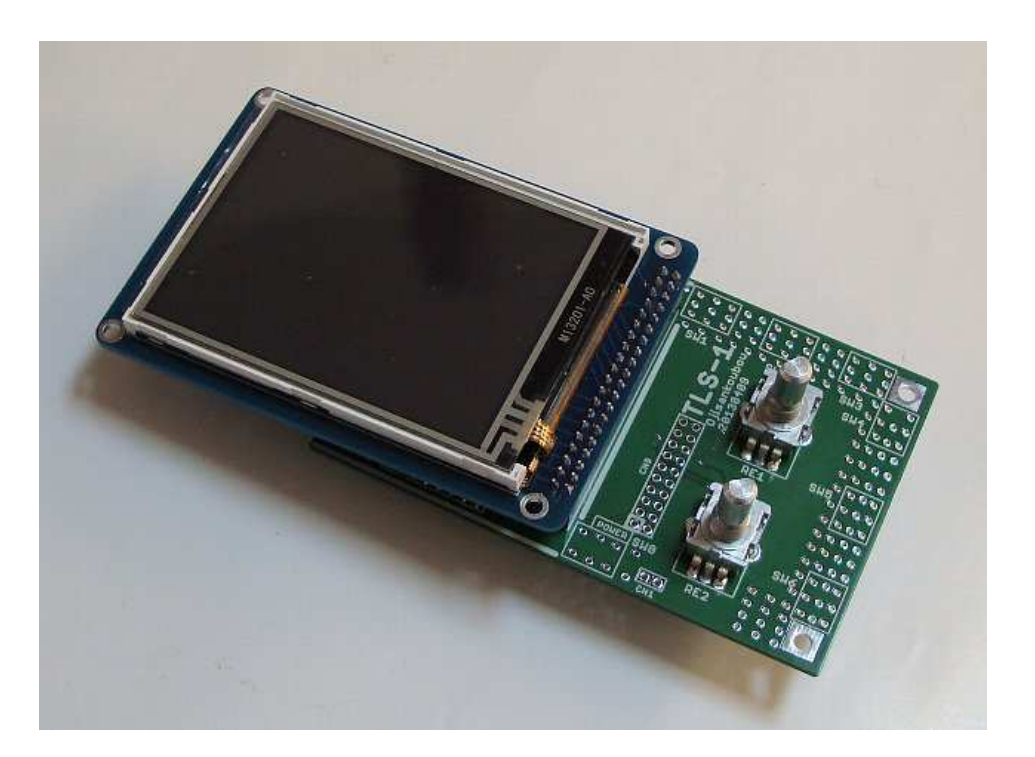

#### これでTLS-1基板は完成です。

スタンドアローンのラジオにしたり、 ソフトをいじって新しい機能を追加したり、いろいろ楽しんでください。